# **Install Instructions for My Life**

Copyright © 1993-1996 JRE Enterprises, All Rights Reserved

#### **My Life requires the following:**

4+ meg memory (8 meg recommended) 4+ meg hard drive space 386-33 processor or better recommended Windows 3.1+ or Windows 95

## **Users of My Diary V2.0 or earlier:**

**1.** My Life V2.1+ changes the database structure used by My Diary V2.0 and earlier. My Life V2.1+ will automatically modify any existing My Diary V2.0 or earlier database to the new structure. We recommend that you install My Life V2.1+ into a different directory and copy the following files from your My Diary V2.0 or earlier directory to the My Life V2.1+ directory: \*.LDB, \*.MDB, and \*.INI files. After you have verified that the databases where converted correctly, you can delete the My Diary V2.0 or earlier directory.

**2.** My Life now supports the importing of BMP, GIF, PCX, and TGA picture formats into the picture scrapbook. Unfortunately, any DIB, ICO, or WMF file stored with My Diary will not be displayed with My Life. BMP files are unaffected.

## **To install My Life, run SETUP.EXE.**

If you are using a windows shell program other than Program Manager or Norton Desktop, you may have to manually create groups and group items for My Life. If you have a previous release of My Life installed, we recommend installing into a new directory. We recommend creating a group MY LIFE. In group MY LIFE, create four items:

- 1. Description = My Life Command Line = *path*\MYLIFE.EXE Working Directory = *path*
- 2. Description = My Life Help Command Line = *path*\MYLIFE.HLP Working Directory = *path*
- 3. Description = My Life Database Maintenance Command Line = *path*\MYMAINT.EXE Working Directory = *path*
- 4. Description = My Life Database Maintenance Help Command Line = *path*\MYMAINT.HLP Working Directory = *path*

#### **KNOWN PROBLEMS:**

Mouse cursor sticks to edge of screen. This occurs when screen-wrap is turned on for the mouse and the main window is not maximized. As a bypass, either turn screen-wrap off for the mouse or leave the main window maximized. A permanent solution is being worked on.

GP fault occurs when run on a 286 machine. Problem is due to a bug in VBRUN300.DLL. You must use VBRUN300.DLL dated 5/12/93 or later to fix this problem.

An "Invalid File Format" error may occur when starting MYLIFE.EXE and MYMAINT.EXE. My Life ships will the following files, older versions of these files are incompatible with Visual Basic Version 3.0:

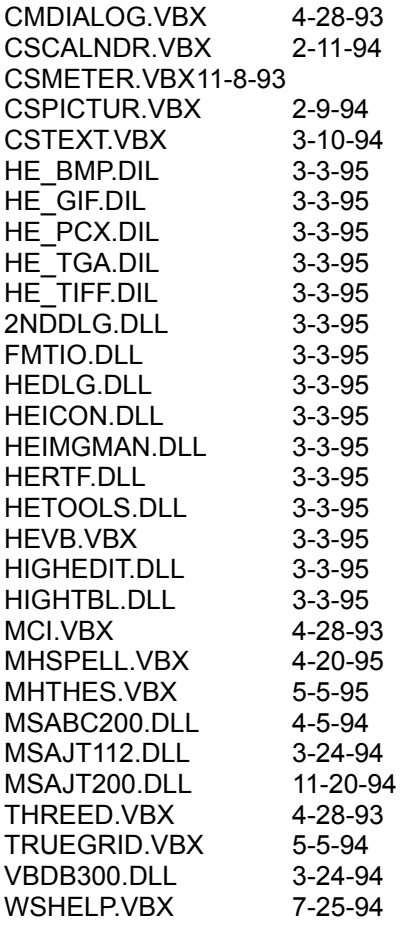

These files are supposed to reside in the windows system directory. Other products may have installed these files in the windows directory or elsewhere. Scan all directories for these files and eliminate any occurrence of these files outside of the \WINDOWS\SYSTEM directory. Make sure the files in the \WINDOWS\SYSTEM directory are the ones shipped with My Life or NEWER. Visual Basic file formats were changed between Version 1.0, Version 2.0 and Version 3.0. This is NOT a problem with My Life, but is an incompatibility between Visual Basic 1.0, Visual Basic 2.0 and Visual Basic 3.0 VBX files.

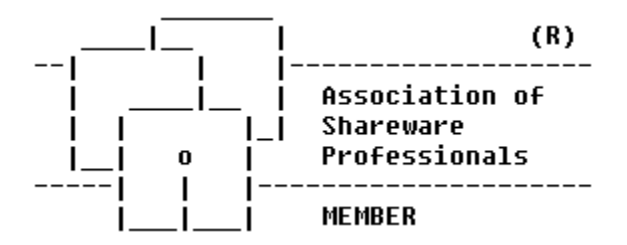